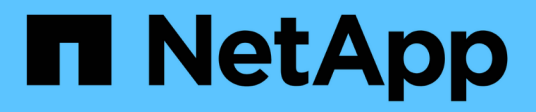

# **Optimisation des coûts du cloud computing**

Cloud Manager 3.8

NetApp March 25, 2024

This PDF was generated from https://docs.netapp.com/fr-fr/occm38/concept\_compute.html on March 25, 2024. Always check docs.netapp.com for the latest.

# **Sommaire**

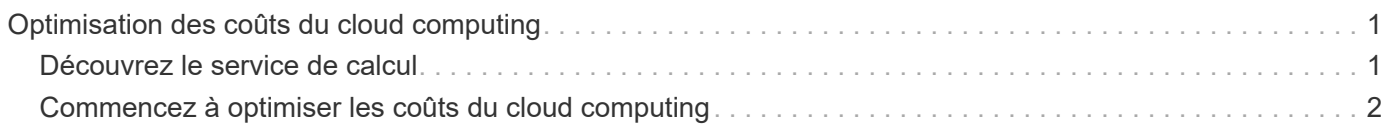

# <span id="page-2-0"></span>**Optimisation des coûts du cloud computing**

# <span id="page-2-1"></span>**Découvrez le service de calcul**

Valorisation ["Service SPOT Cloud Analyzer"](https://spot.io/products/cloud-analyzer/), Cloud Manager peut fournir une analyse des coûts généraux de vos dépenses de calcul dans le cloud et identifier les économies potentielles.

Cloud Analyzer est une solution de gestion d'infrastructure cloud qui utilise des fonctions d'analytique avancée pour vous donner une visibilité sur les coûts cloud. Il vous montre où vous pouvez optimiser ces coûts et vous permet d'implémenter cette optimisation à l'aide du portefeuille de produits d'optimisation continue de Spot en quelques clics seulement.

# **Caractéristiques**

- Une analyse des coûts qui indique les coûts actuels du mois, les coûts mensuels prévus et les économies manquées
- Vue de l'efficacité des dépenses par compte, y compris des économies supplémentaires estimées
- Lien vers Cloud Analyzer de Spotqu'à NetApp pour des informations plus détaillées sur les dépenses de l'ensemble des comptes

## **Fournisseurs cloud pris en charge**

Ce service est pris en charge par AWS.

## **Le coût**

L'utilisation de ce service est gratuite grâce à Cloud Manager.

### **Fonctionnement de Cloud Analyzer avec Cloud Manager**

À un niveau élevé, l'intégration d'Cloud Analyzer avec Cloud Manager fonctionne comme suit :

- 1. Vous cliquez sur **Compute** et connectez votre compte principal payeur AWS.
- 2. NetApp configure votre environnement comme suit :
	- a. Crée une organisation dans la plateforme Spot.
	- b. Envoie un e-mail de bienvenue à Spot.

Vous pouvez vous connecter au service Spot à l'aide des mêmes identifiants de connexion unique que ceux que vous utilisez avec Cloud Central et Cloud Manager.

- c. Cloud Analyzer commence à traiter les données de votre compte AWS.
- 3. Dans Cloud Manager, les pages de calcul sont actualisées et vous utilisez les informations pour analyser les coûts cloud passés, actuels et futurs.
- 4. Vous cliquez sur **obtenir une analyse complète** à tout moment pour accéder à Cloud Analyzer de Spot, qui vous offre une analyse complète de vos dépenses en cloud et des opportunités d'économies.

# **Sécurité des données**

Les données Cloud Analyzer sont chiffrées au repos et aucun identifiant n'est stocké pour n'importe quel compte.

# <span id="page-3-0"></span>**Commencez à optimiser les coûts du cloud computing**

Connectez votre compte AWS, puis visualisez l'analyse pour commencer à optimiser les coûts de calcul du cloud.

### **Connectez Cloud Analyzer à votre compte AWS**

Cliquez sur **Compute** et connectez votre compte AWS payeur.

#### **Étapes**

- 1. Cliquez sur **Compute**.
- 2. Cliquez sur **Ajouter les informations d'identification AWS pour démarrer**.
- 3. Suivez les étapes indiquées sur la page pour connecter votre compte AWS :
	- a. Connectez-vous à votre compte principal payeur AWS.
	- b. Configurez les rapports sur les coûts et l'utilisation sur le compte AWS.
	- c. Exécuter le modèle CloudFormation.
	- d. Coller le point RoleARN.

["Afficher plus de détails sur ces étapes"](https://help.spot.io/cloud-analyzer/connect-your-aws-account-2/).

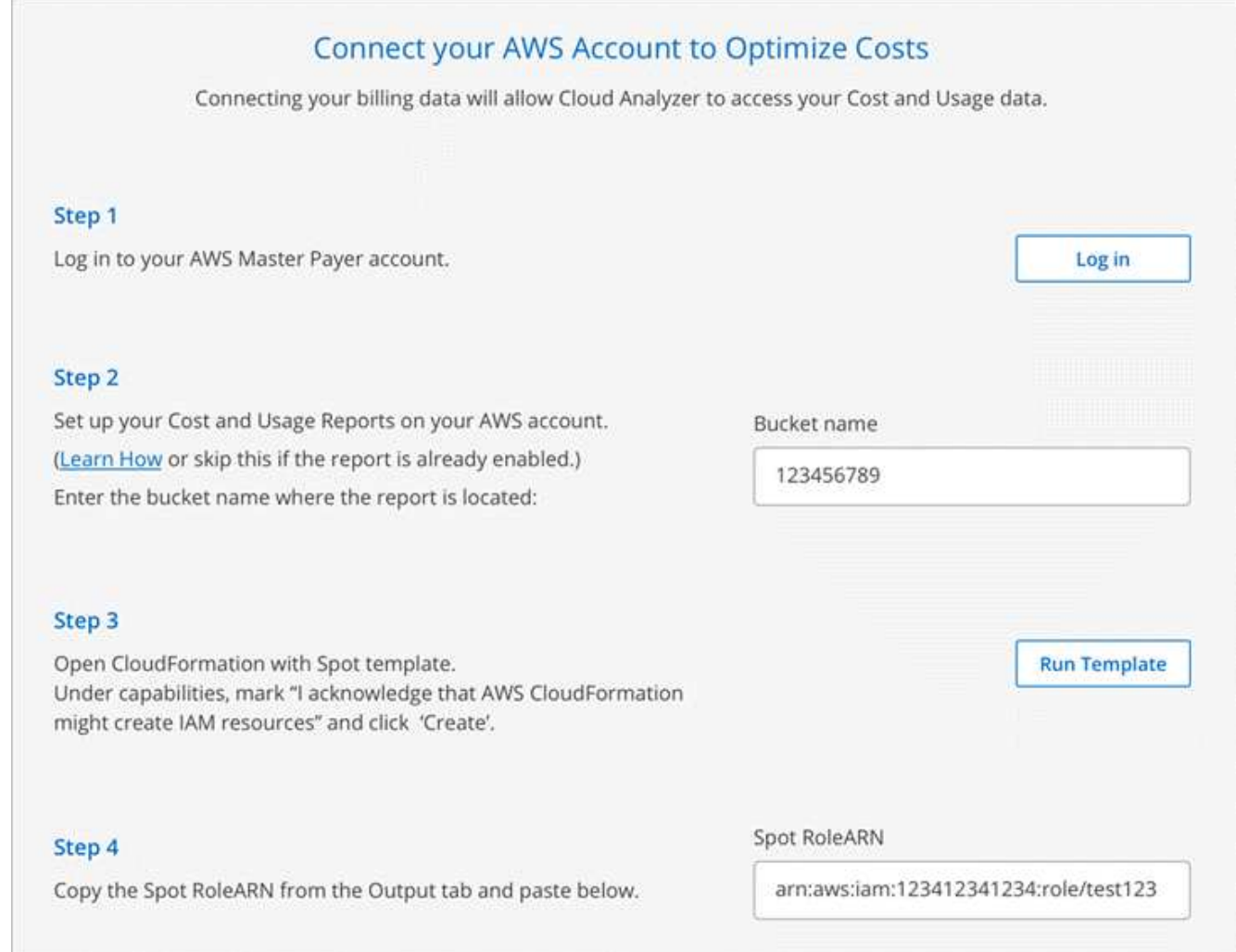

#### **Résultat**

Cloud Analyzer commence à traiter les données de votre compte AWS. Si vous avez plusieurs comptes, Cloud Analyzer commence par des capacités en lecture seule pour tous les comptes liés sous le compte payeur principal. Si vous souhaitez obtenir plus d'informations sur les économies potentielles pour ces comptes, vous devrez également les connecter. Vous trouverez plus de détails sur ce processus dans la section ci-dessous.

# **Analysez les coûts de calcul**

Une fois que Cloud Analyzer a terminé le traitement des données de votre compte, l'onglet Compute vous donne des informations sur les coûts cloud passés, actuels et futurs.

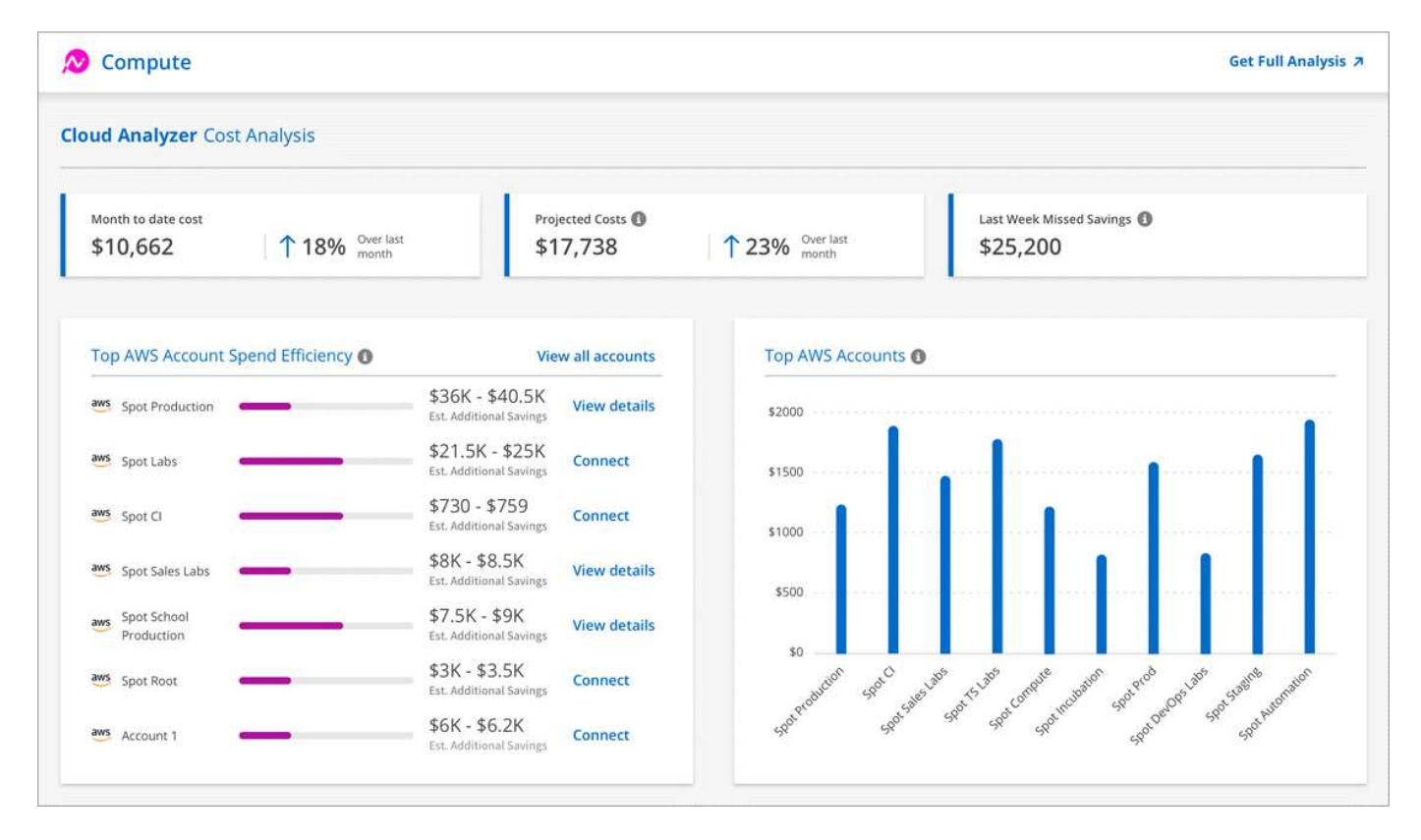

#### **Coût mois à ce jour**

Coût total de vos charges de travail depuis le début du mois en cours.

#### **Coûts prévus**

Le coût prévu à la fin du mois, d'après l'analyse de votre modèle d'utilisation.

#### **Économies manquées de la semaine dernière**

Des économies qui auraient pu être réalisées au cours des sept derniers jours grâce à l'optimisation des instances SPOT et des réservations.

#### **Efficacité des dépenses pour un compte AWS**

Les 10 plus grands comptes selon le plus grand montant estimé d'économies supplémentaires.

Chaque compte se voit attribuer un score d'efficacité en fonction des économies actuelles et potentielles supplémentaires. Les économies supplémentaires estimées indiquent la somme qui peut être économisée en utilisant les instances ponctuelles et réservées.

Vous pouvez prendre les mesures suivantes pour optimiser davantage vos comptes :

- **Afficher les détails**: Affichez vos possibilités d'optimisation des coûts en accédant à Cloud Analyzer de Spot.
- **Connect** : permet de connecter un compte qui n'est pas encore géré. Vous serez dirigé vers l'assistant qui connecte le compte.

#### **Principaux comptes AWS**

Il s'agit d'un graphique à barres indiquant les dix principaux comptes en fonction de leur coût. Le graphique est basé sur les 30 derniers jours de l'activité de dépense.

["Découvrez la page d'analyse des coûts disponible dans le Cloud Analyzer de Spot".](https://help.spot.io/cloud-analyzer/cost-analysis/)

# **Accédez à Cloud Analyzer pour plus d'analyse et de recommandations**

Cliquez sur **Get Full Analysis** à tout moment pour accéder à plus de graphiques et d'analyses, des recommandations détaillées, une description de l'optimisation des cas d'utilisation (conteneurs, ElasticApps, et réservations), et plus encore.

Voici un exemple de ce que vous verrez dans Cloud Analyzer :

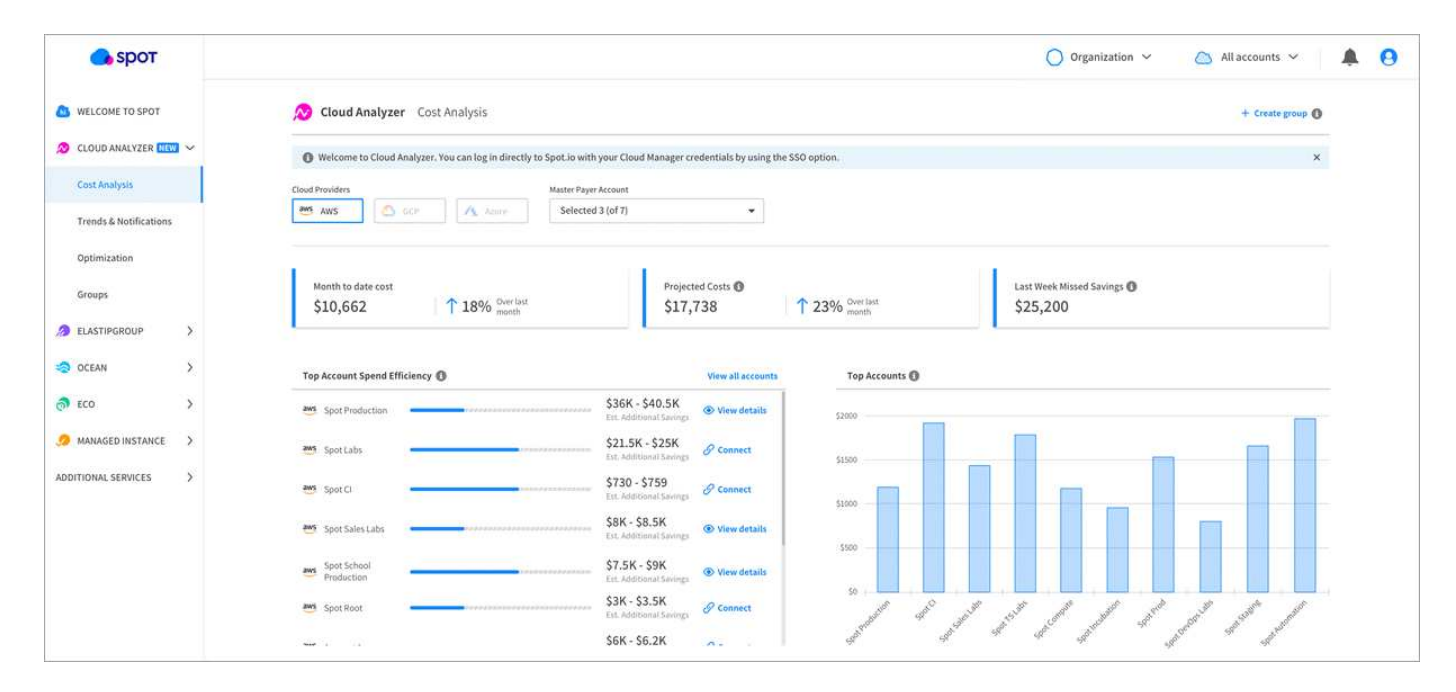

- ["Consultez la page produit de Cloud Analyzer pour en savoir plus sur ses fonctionnalités"](https://spot.io/products/cloud-analyzer/).
- ["Consultez la documentation de Spot pour obtenir de l'aide sur Cloud Analyzer"](https://help.spot.io/cloud-analyzer/).

#### **Informations sur le copyright**

Copyright © 2024 NetApp, Inc. Tous droits réservés. Imprimé aux États-Unis. Aucune partie de ce document protégé par copyright ne peut être reproduite sous quelque forme que ce soit ou selon quelque méthode que ce soit (graphique, électronique ou mécanique, notamment par photocopie, enregistrement ou stockage dans un système de récupération électronique) sans l'autorisation écrite préalable du détenteur du droit de copyright.

Les logiciels dérivés des éléments NetApp protégés par copyright sont soumis à la licence et à l'avis de nonresponsabilité suivants :

CE LOGICIEL EST FOURNI PAR NETAPP « EN L'ÉTAT » ET SANS GARANTIES EXPRESSES OU TACITES, Y COMPRIS LES GARANTIES TACITES DE QUALITÉ MARCHANDE ET D'ADÉQUATION À UN USAGE PARTICULIER, QUI SONT EXCLUES PAR LES PRÉSENTES. EN AUCUN CAS NETAPP NE SERA TENU POUR RESPONSABLE DE DOMMAGES DIRECTS, INDIRECTS, ACCESSOIRES, PARTICULIERS OU EXEMPLAIRES (Y COMPRIS L'ACHAT DE BIENS ET DE SERVICES DE SUBSTITUTION, LA PERTE DE JOUISSANCE, DE DONNÉES OU DE PROFITS, OU L'INTERRUPTION D'ACTIVITÉ), QUELLES QU'EN SOIENT LA CAUSE ET LA DOCTRINE DE RESPONSABILITÉ, QU'IL S'AGISSE DE RESPONSABILITÉ CONTRACTUELLE, STRICTE OU DÉLICTUELLE (Y COMPRIS LA NÉGLIGENCE OU AUTRE) DÉCOULANT DE L'UTILISATION DE CE LOGICIEL, MÊME SI LA SOCIÉTÉ A ÉTÉ INFORMÉE DE LA POSSIBILITÉ DE TELS DOMMAGES.

NetApp se réserve le droit de modifier les produits décrits dans le présent document à tout moment et sans préavis. NetApp décline toute responsabilité découlant de l'utilisation des produits décrits dans le présent document, sauf accord explicite écrit de NetApp. L'utilisation ou l'achat de ce produit ne concède pas de licence dans le cadre de droits de brevet, de droits de marque commerciale ou de tout autre droit de propriété intellectuelle de NetApp.

Le produit décrit dans ce manuel peut être protégé par un ou plusieurs brevets américains, étrangers ou par une demande en attente.

LÉGENDE DE RESTRICTION DES DROITS : L'utilisation, la duplication ou la divulgation par le gouvernement sont sujettes aux restrictions énoncées dans le sous-paragraphe (b)(3) de la clause Rights in Technical Data-Noncommercial Items du DFARS 252.227-7013 (février 2014) et du FAR 52.227-19 (décembre 2007).

Les données contenues dans les présentes se rapportent à un produit et/ou service commercial (tel que défini par la clause FAR 2.101). Il s'agit de données propriétaires de NetApp, Inc. Toutes les données techniques et tous les logiciels fournis par NetApp en vertu du présent Accord sont à caractère commercial et ont été exclusivement développés à l'aide de fonds privés. Le gouvernement des États-Unis dispose d'une licence limitée irrévocable, non exclusive, non cessible, non transférable et mondiale. Cette licence lui permet d'utiliser uniquement les données relatives au contrat du gouvernement des États-Unis d'après lequel les données lui ont été fournies ou celles qui sont nécessaires à son exécution. Sauf dispositions contraires énoncées dans les présentes, l'utilisation, la divulgation, la reproduction, la modification, l'exécution, l'affichage des données sont interdits sans avoir obtenu le consentement écrit préalable de NetApp, Inc. Les droits de licences du Département de la Défense du gouvernement des États-Unis se limitent aux droits identifiés par la clause 252.227-7015(b) du DFARS (février 2014).

#### **Informations sur les marques commerciales**

NETAPP, le logo NETAPP et les marques citées sur le site<http://www.netapp.com/TM>sont des marques déposées ou des marques commerciales de NetApp, Inc. Les autres noms de marques et de produits sont des marques commerciales de leurs propriétaires respectifs.